## **Subscribing to a Bookmarks RSS Feed**

## **Error rendering macro 'excerpt-include'**

No link could be created for 'Working with Bookmarks'.

## **What is an RSS feed?**

RSS is a format used by a number of organisations to share news. You can subscribe to an 'RSS feed' and then use an 'RSS reader' to view the information in the feed. A feed is a URL (web address) which supplies the news upon request. A reader is a program which displays the news for you. Your reader may be on a website, an addon to your browser, part of your email program, or a stand-alone program.

More information:

- Overview of RSS on [Wikipedia.](http://en.wikipedia.org/wiki/Rss)
- [Working with RSS in Confluence](https://wikis.nyu.edu/display/DOC/Working+with+RSS+Feeds)

The bookmarks feed is in RSS2 format. There are two feeds in each space:

- A feed for the bookmarks saved in a particular space. This might be:
	- Your personal space, where you store all the bookmarks of interest to you, as well as the bookmarks you have sent to other people. A global space, where you or other people store bookmarks relevant to that space.
- A feed for the bookmarks labelled for a particular space. This might be:
	- Your personal space, where you can see the bookmarks other people have sent to you.
	- A global space, where you or other people have sent bookmarks relevant to that space.

**To subscribe to the bookmarks saved in a particular space,**

- 1. Go to '**Browse**' and select '**Bookmarks**' from the dropdown list. The '**Space Bookmarks**' screen will appear.
- 2. Click the '**Bookmarks in <space name>**' link.
- 3. This will display all the bookmarks which have been saved in this space. Get your feed from the link labelled '**Bookmark RSS Feed**'.
	- There are a few ways to add the feed to your RSS reader:
		- Drag the link into your RSS reader.
		- Or right-click the link and copy the link location, then paste it into your RSS reader.
		- Or click the link to open the feed in your browser. Then copy the feed URL from the browser's address bar and paste it into your RSS reader.

**To subscribe to the bookmarks labelled for a particular space,**

- 1. Go to '**Browse**' and select '**Bookmarks**' from the dropdown list. The '**Space Bookmarks**' screen will appear.
- 2. Click the '**Links for <space name>**' link.
- 3. This will display all the bookmarks which have been labelled for this space. Get your feed from the link labelled '**Bookmark RSS Feed**'. There are a few ways to add the feed to your RSS reader:
	- Drag the link into your RSS reader.
	- Or right-click the link and copy the link location, then paste it into your RSS reader.
	- Or click the link to open the feed in your browser. Then copy the feed URL from the browser's address bar and paste it into your RSS reader.

Screenshot : Subscribing to a bookmarks feed

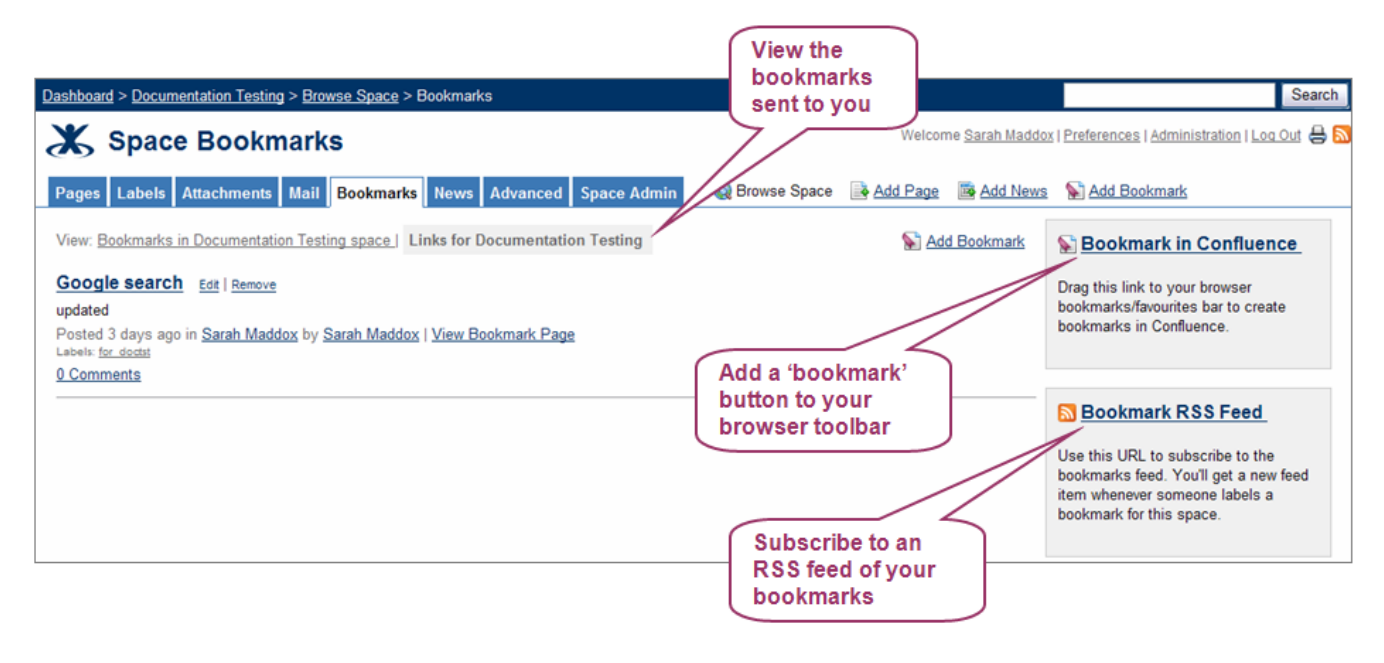

**PELATED TOPICS** 

Unable to render {children}. Page not found: Working with Bookmarks.

**Social Bookmarking Plugin** 

Take me back to the [Wikis Help Guide.](https://wikis.nyu.edu/display/DOC/Wikis+Help+Guide)